## **Подбор цвета**

*Если вы, не зная законов цвета, способны создавать шедевры, то ваш путь заключается в этом незнании. Но если вы, не зная этих законов, не способны создавать шедевры, то вам следует позаботиться о получении соответствующих знаний.*

*Иоханнес Иттен, "Искусство цвета"*

Подборка цвета – один из важнейших этапов в процессе создания хорошего дизайна.

Итак, вы работаете над неким проектом, и у вас возникли затруднения в подборе цветов. Неважно, чем они обусловлены – бывает, что базовый цвет, от которого нужно оттолкнуться, слишком капризный... или нужно в одной работе свести пару цветов, в общем – вы не готовы полагаться на собственные эстетические установки и нуждаетесь в помощи авторитетного источника.

Один из самых авторитетных и признанных источников в цветоведении – монументальный труд Иоханнеса Иттена "Искусство цвета", цитатой которого мы начали данную тему.

Несмотря на то, что книга адресована в первую очередь художникам (Иттен был преподавателем Баухауза — знаменитой художественной школы, источника всего европейского дизайна ХХ века), мне, человеку крайне далекому от живописи, было очень интересно ее читать. Именно в этой книге можно почерпнуть массу информации о цветовых контрастах (теплый - холодный, контраст дополнительных цветов, симультанный контраст и т.д.), вникнуть в модель цветового круга и цветового шара. Если у вас есть время и настроение, рекомендую почитать эту книгу.

Прочитать книгу можно в Электронной библиотеке «ЛитМир», по данной ссылке [https://www.litmir.me/bd/?b=12689.](https://www.litmir.me/bd/?b=12689)

А самым быстрым и отзывчивым помощником в подборе цветов для вашего проекта может стать онлайн-сервис подбора цветов. Если Вы обратитесь с подобным вопросом к поисковой системе в сети Интернет, то увидите, какое разнообразие подобных сервисов предложено пользователям. Принцип работы у данных программ приблизительно одинаковый. Тут каждый выбирает для себя, что удобнее и эффективнее.

Я приведу небольшой практический пример по работе с Color Scheme Designer. Этот сервис позволяет визуализировать работу с цветовым кругом путем создания множества цветовых схем, основанных на некоем базовом цвете. Первое знакомство с интерфейсом - ползунок цветового круга по умолчанию установлен на красный (рисунок 1).

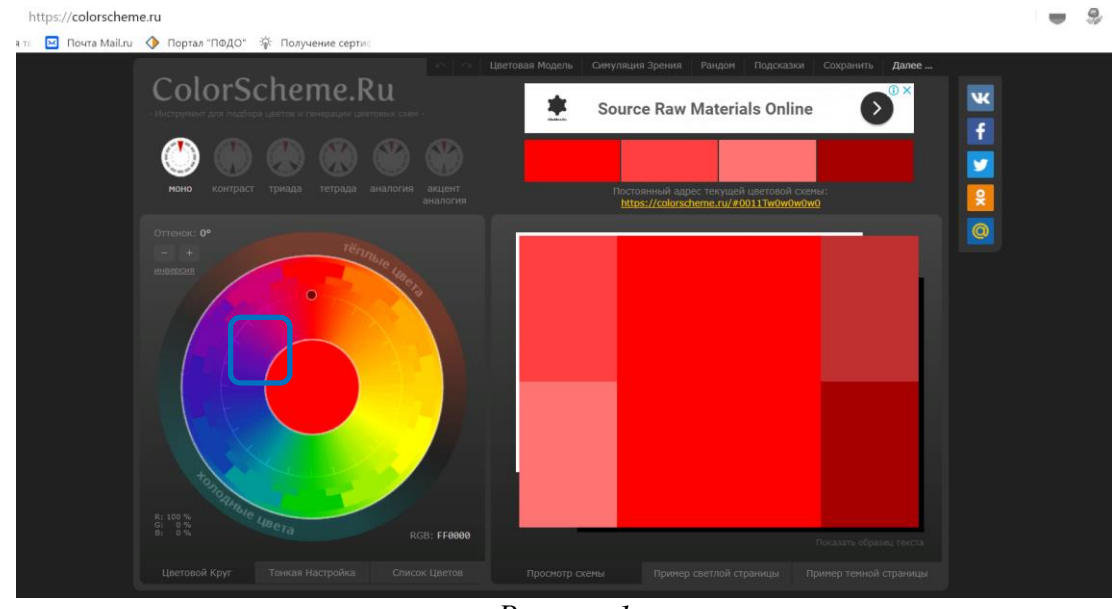

*Рисунок 1*

Вращая ползунок по «Цветовому кругу», находим цвет, ближайший к искомому. Для примера выберем сине-зеленый (рисунок 2).

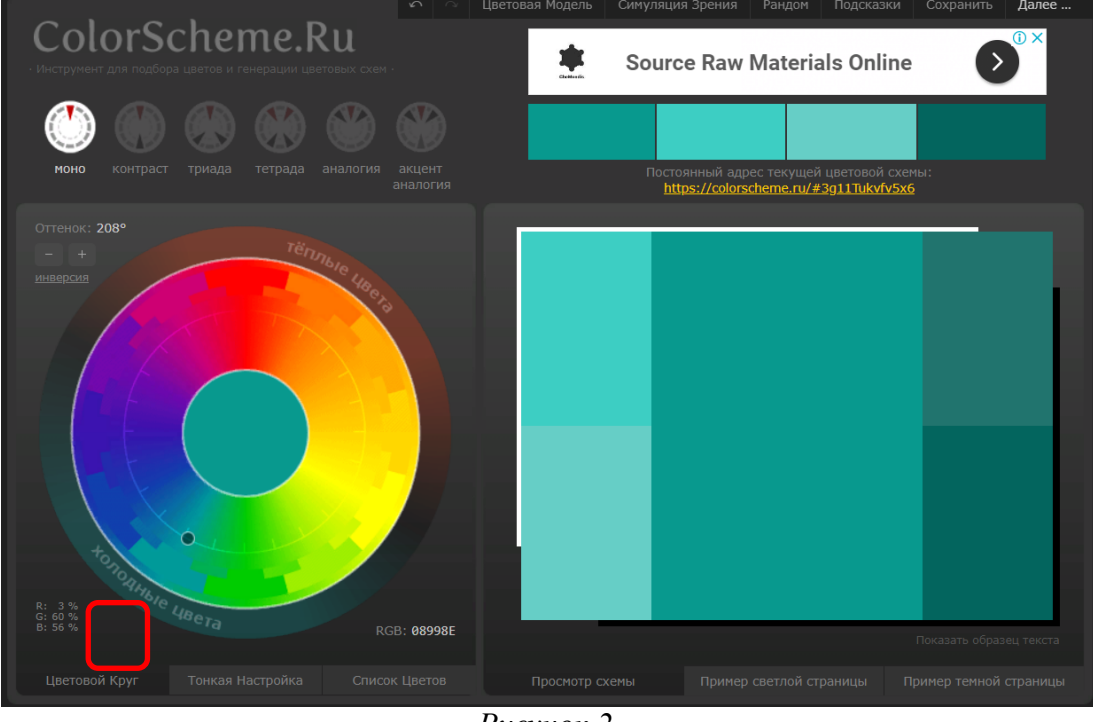

*Рисунок 2.*

При необходимости переключаемся на вкладку «Тонкая настройка» и изменяем положение ползунка, соответственно меняя яркость и насыщенность основного цвета (рисунок 3).

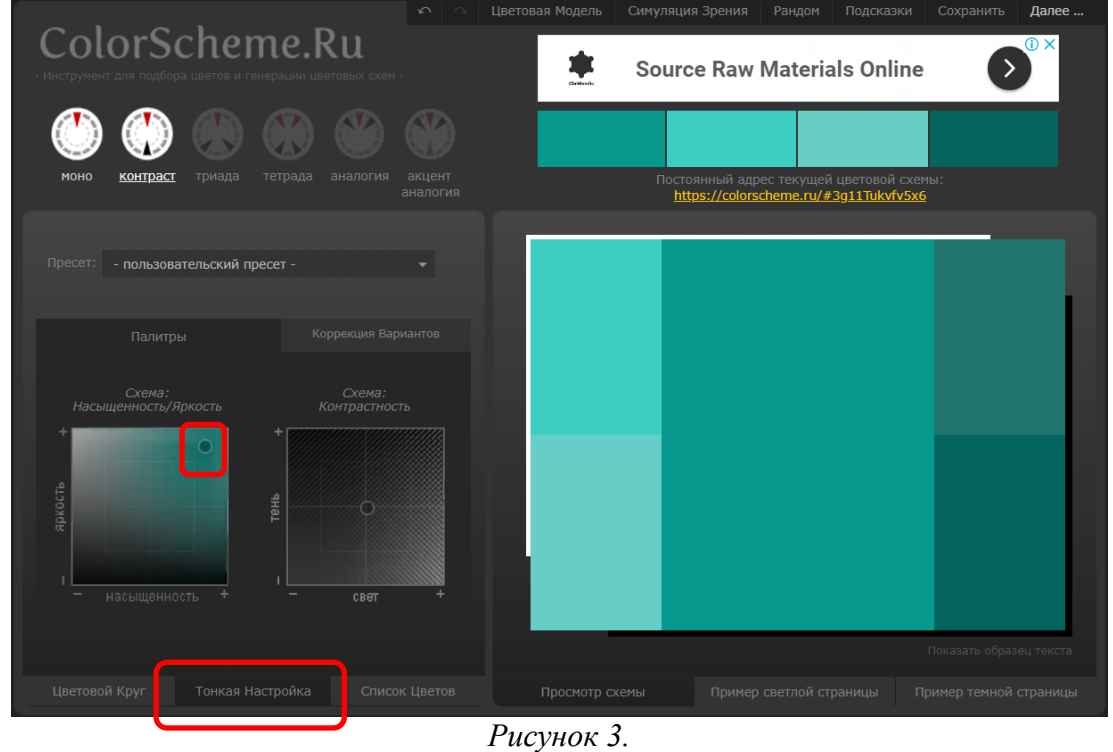

А теперь выбираем подходящую цветовую схему, пользуясь переключателями над цветовым кругом: МОНО, КОНТРАСТ, ТРИАДА, ТЕТРАИДА, АНАЛОГИЯ, АКЦЕНТ АНАЛОГИЯ (рисунок 4).

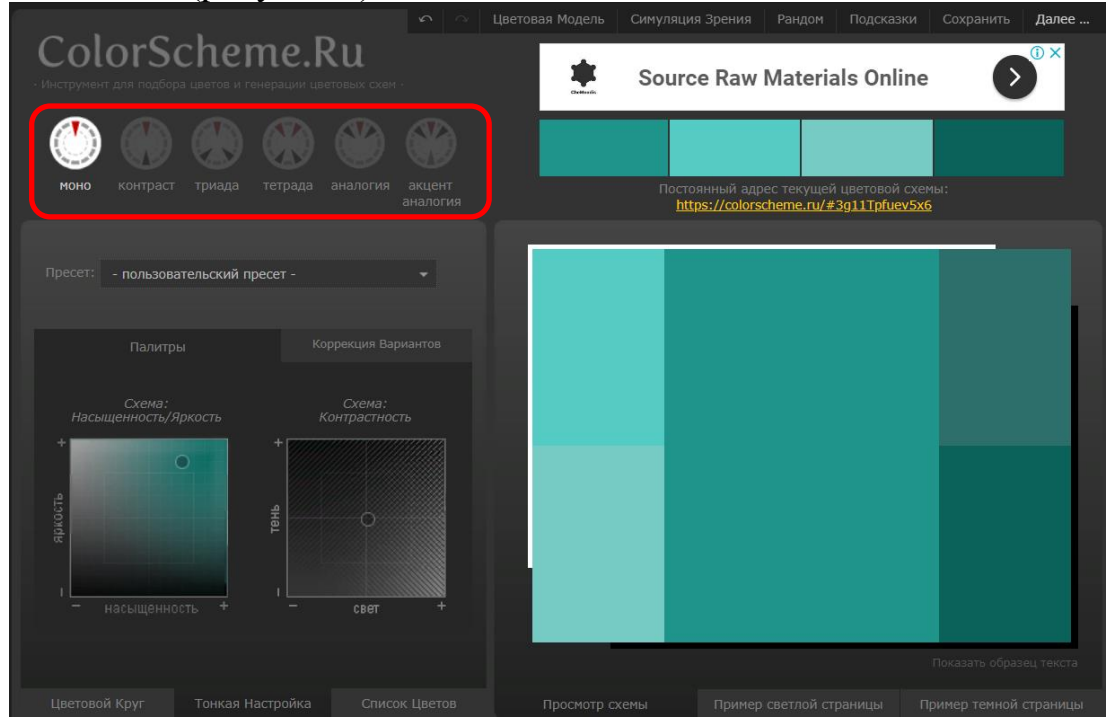

*Рисунок 4*

МОНО - схема строится на изменении яркости и насыщенности одного базового цвета (рисунок 5).

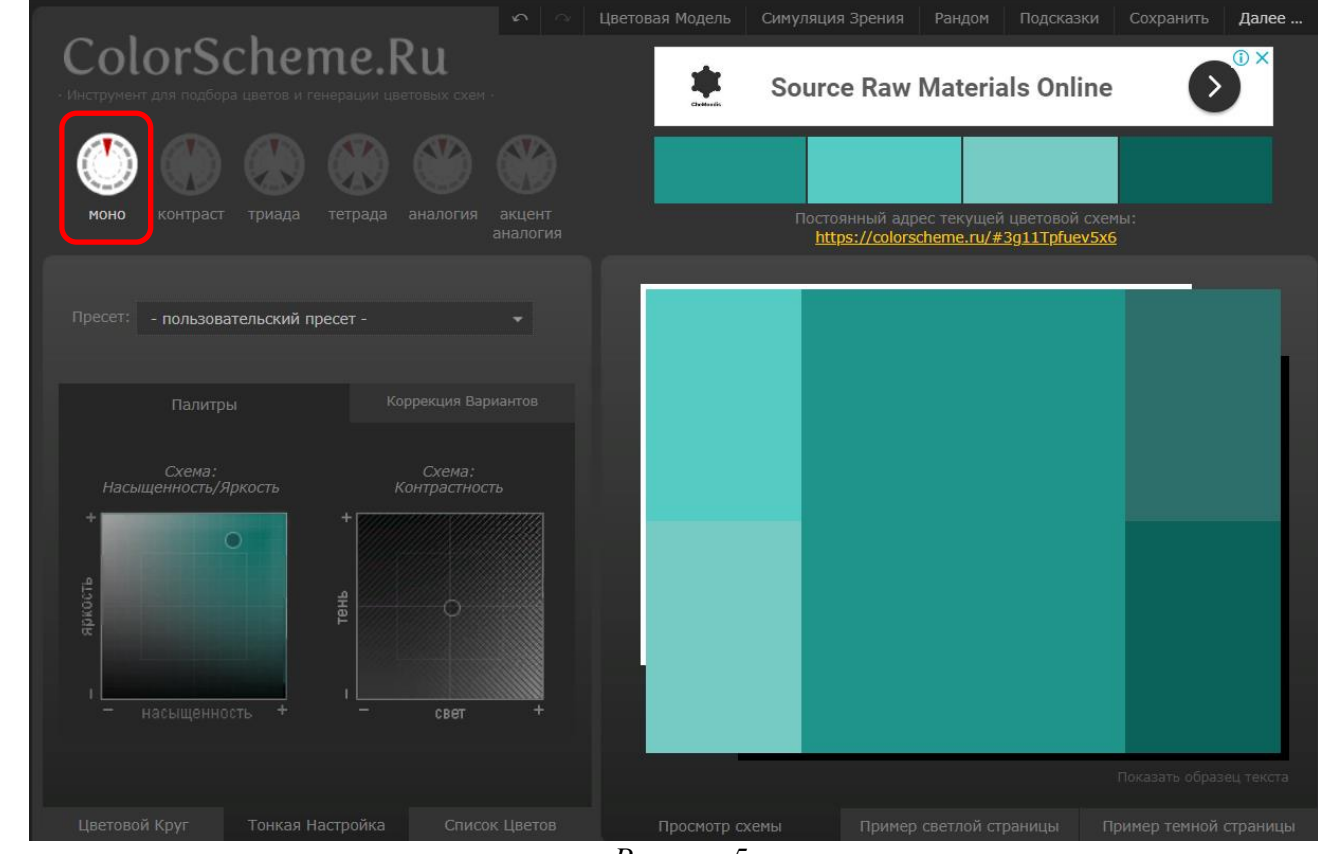

*Рисунок 5*

## КОНТРАСТ - контраст дополнительных цветов (рисунок 6).

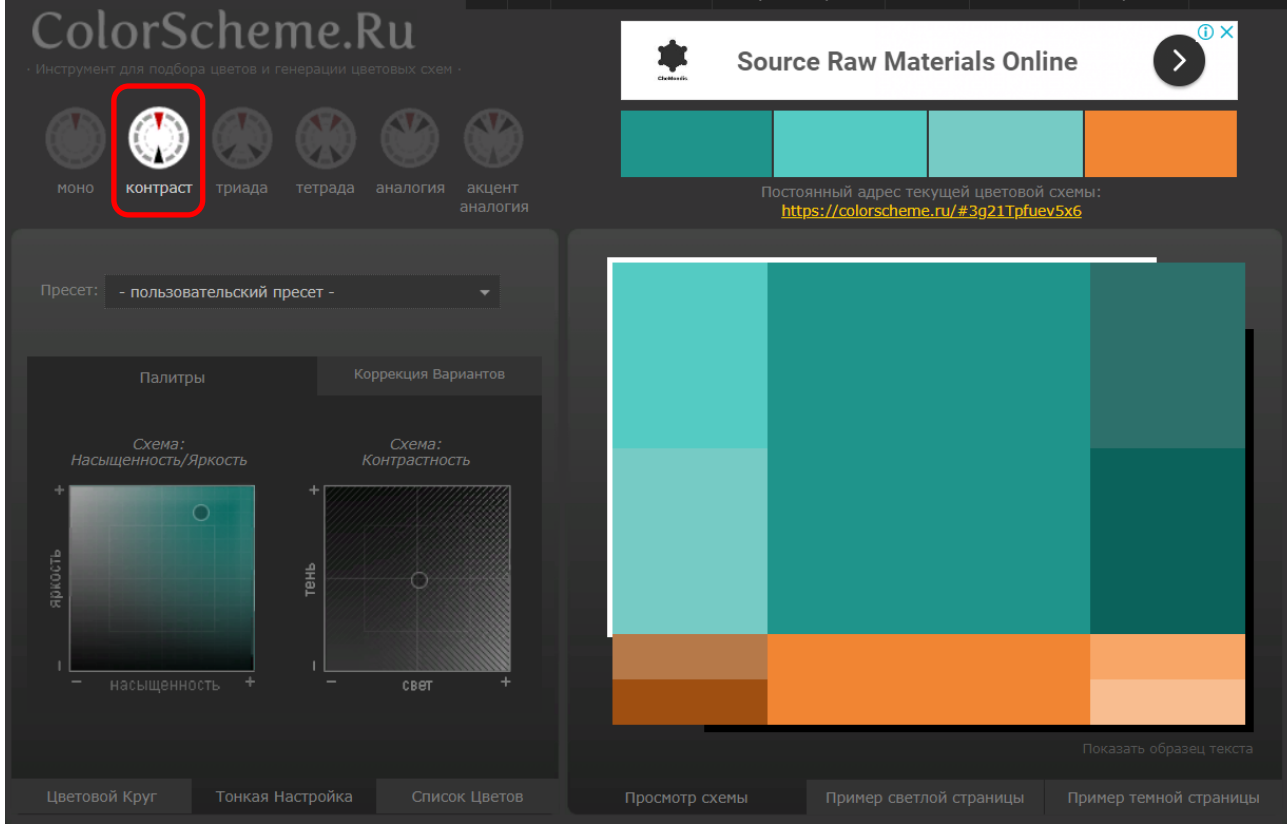

*Рисунок 6*

ТРИАДА - нашему основному цвету противостоят два, которые при смешении дают дополнительный (рисунок 7).

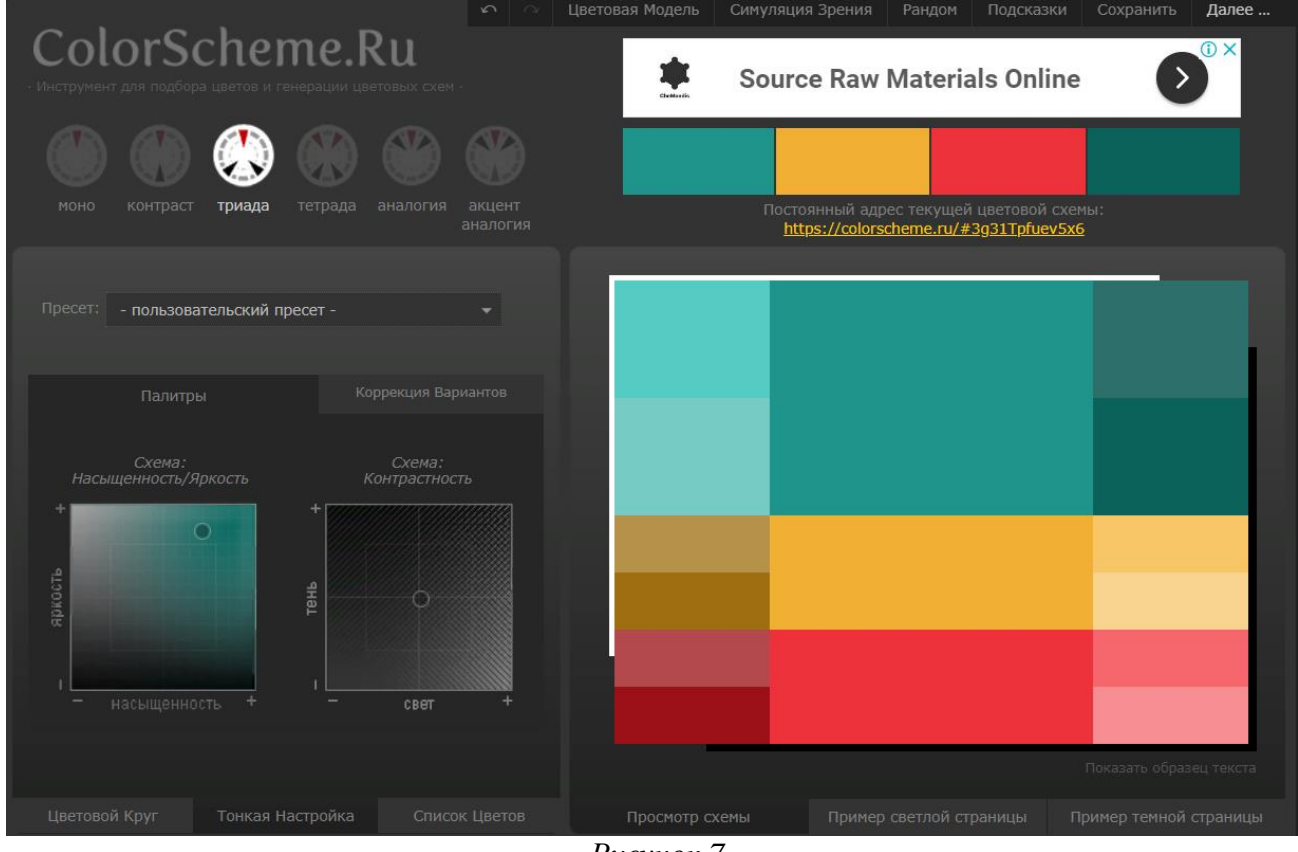

*Рисунок 7*

ТЕТРАДА - в схеме 4 цвета, по две пары, при смешении образующие взаимно дополнительные цвета (рисунок 8).

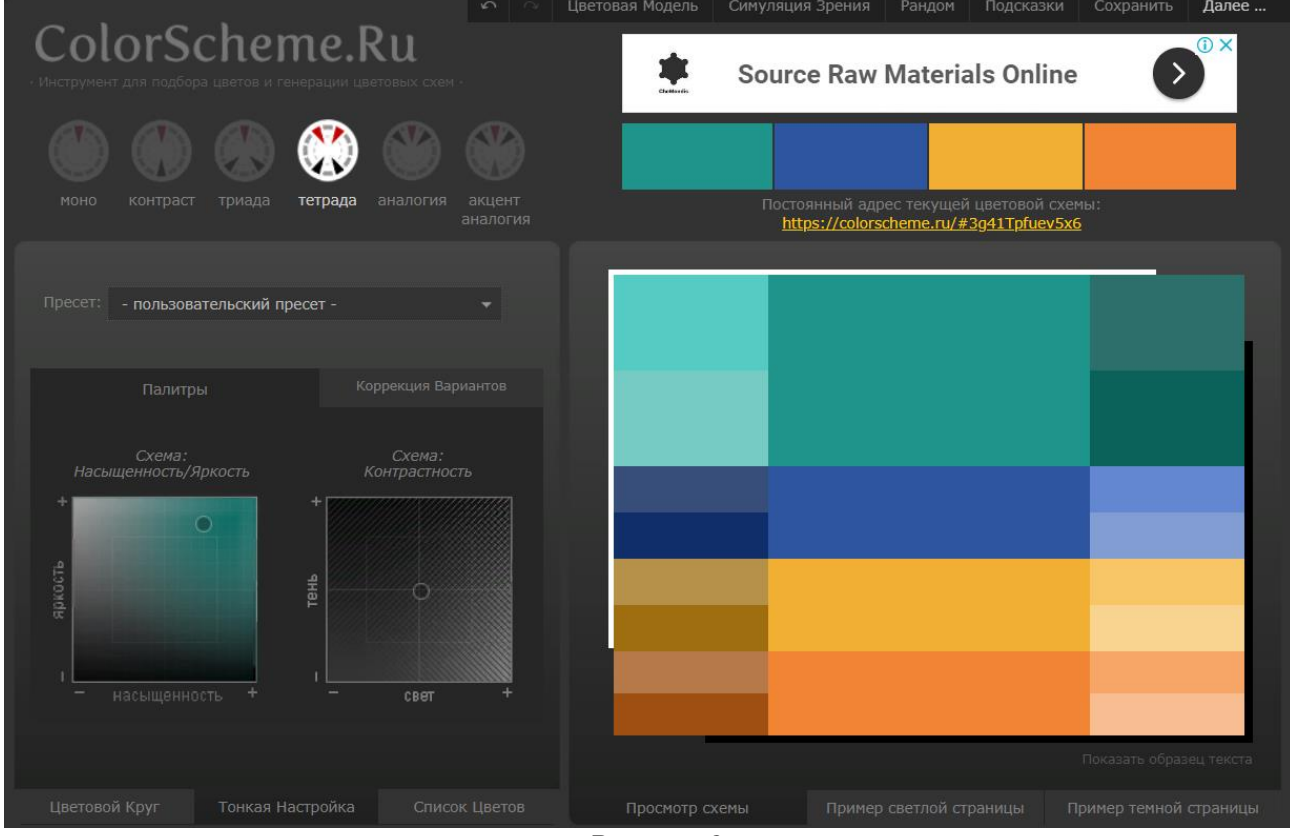

*Рисунок 8*

АНАЛОГИЯ - равноудаленные от базового цвета (рисунок 9).

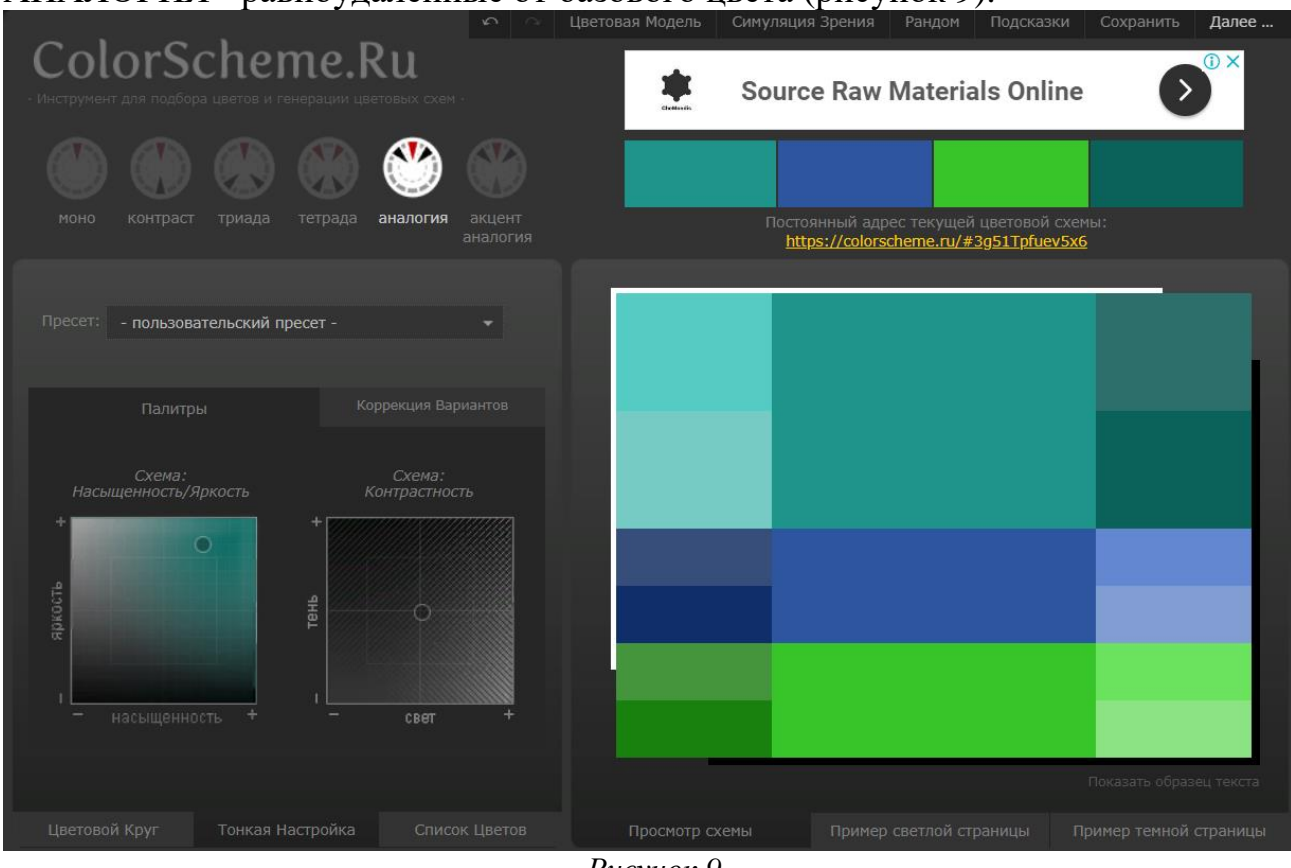

*Рисунок 9*

АКЦЕНТ АНАЛОГИЯ - равноудаленные от базового цвета плюс дополнительный к нему (рисунок 10).

|                                                                                         | $\sim$<br>Цветовая Модель       | Симуляция Зрения<br>Рандом<br>Подсказки  | Сохранить<br>Далее      |
|-----------------------------------------------------------------------------------------|---------------------------------|------------------------------------------|-------------------------|
| ColorScheme.Ru<br>Инструмент для подбора цветов и генерации цветовых схем -             |                                 | <b>Source Raw Materials Online</b>       | O X<br>$\sum$           |
| MOHO<br>триада<br>аналогия<br>контраст<br>тетрада                                       | акцент                          | Постоянный адрес текущей цветовой схемы: |                         |
|                                                                                         | аналогия                        | https://colorscheme.ru/#3g61Tpfuev5x6    |                         |
| Пресет:<br>- пользовательский пресет -                                                  |                                 |                                          |                         |
| Коррекция Вариантов<br>Палитры                                                          |                                 |                                          |                         |
| Схема:<br>Схема:<br>Насыщенность/Яркость<br>Контрастность<br>$\circ$<br>аркость<br>тень |                                 |                                          |                         |
| ÷<br>насыщенность<br>CBBT                                                               |                                 |                                          |                         |
|                                                                                         |                                 |                                          | Показать образец текста |
| Цветовой Круг<br>Тонкая Настройка                                                       | Список Цветов<br>Просмотр схемы | Пример светлой страницы                  | Пример темной страницы  |

*Рисунок 10*

Из всех конфигураций, выбираем необходимую для Вашего проекта цветовую гамму и вперед!

## *Для практической работы предлагаю вам потренироваться в выборе цвета и цветовых решений при помощи данного сервера.*

- 1. Вам необходимо перейти по ссылке [https://colorscheme.ru/#](https://colorscheme.ru/)
- 2. Выбрать цвет

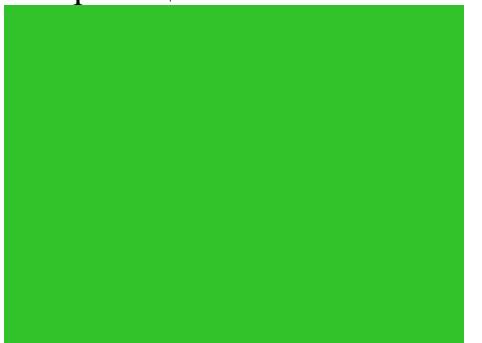

И рассмотреть все комбинации, цветовые решения.

Жду фото Ваших работ при возможности на Вайбер 89271616119.